# Release Notes

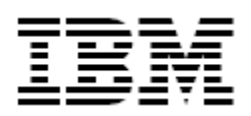

# IBM® Security Identity Adapter for

CA Top Secret

### *Version 7.1.13*

**First Edition (March 14, 2018)** 

This edition applies to version 7.1.13 of IBM Security Identity Manager Adapter for Top Secret and to all subsequent releases and modifications until otherwise indicated in new editions.

**Copyright International Business Machines Corporation 2003, 2018. All rights reserved.** US Government Users Restricted Rights -- Use, duplication or disclosure restricted by GSA ADP Schedule Contract with IBM Corp.

# Contents

# **Table of Contents**

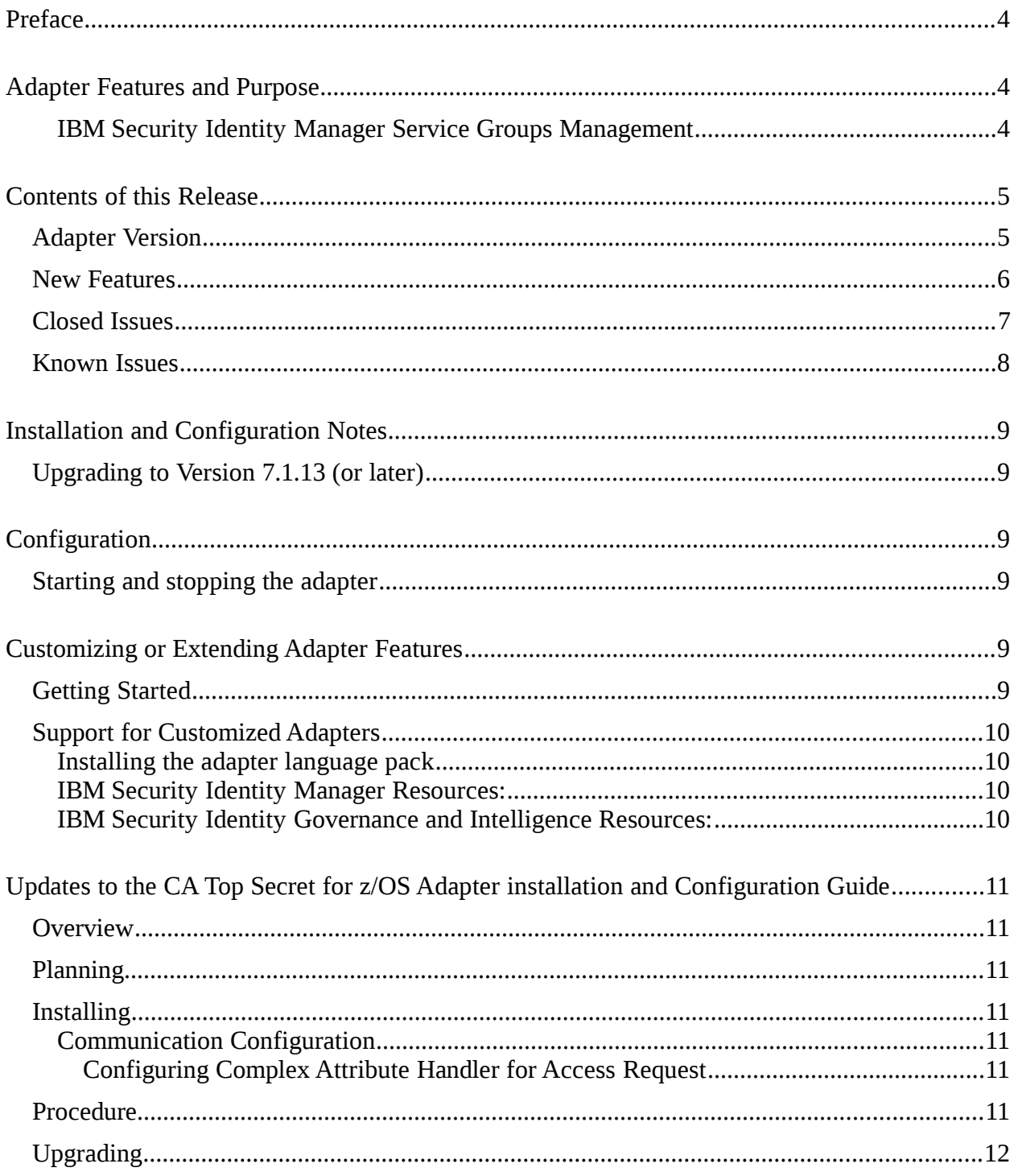

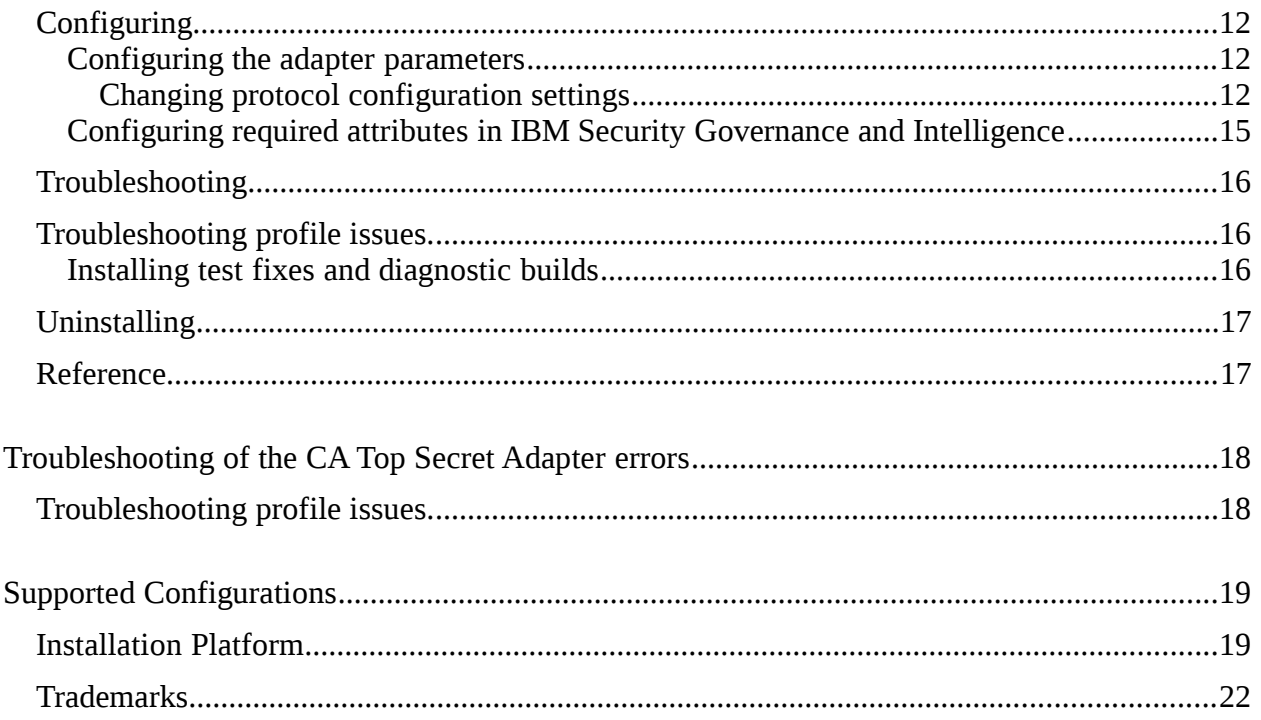

# **Preface**

Welcome to the IBM Security Identity CA Top Secret Adapter.

These Release Notes contain information for the following products that was not available when the IBM Security Identity Adapter manuals were created:

IBM Security Identity CA Top Secret Adapter Installation and Configuration Guide

# **Adapter Features and Purpose**

The CA Top Secret Adapter is designed to create and manage CA Top Secret accounts. The adapter runs in "agent" mode and must be installed on z/OS. One adapter is installed per CA Top Secret Database, but the CA Top Secret Adapter may be configured to support a subset of the accounts through the scope of authority feature on the CA Top Secret Service Form.

The deployment configuration is based, in part, on the topology of your network domain, but the primary factor is the planned structure of your Identity Provisioning Policies and Approval Workflow process. Please refer to the IBM Knowledge Center for a discussion of these topics.

The Identity Adapters are powerful tools that require administrator level authority. Adapters operate much like a human system administrator, creating accounts, permissions and home directories. Operations requested from the Identity server will fail if the adapter is not given sufficient authority to perform the requested task. IBM recommends that this adapter run with administrative permissions.

### **IBM Security Identity Manager Service Groups Management**

By service groups, ISIM is referring to any logical entity that can group accounts together on the managed resource.

Managing service groups implies the following:

Create service groups on the managed resource. Modify attribute of a service group. Delete a service group.

Note that service group name change is not supported in the current IBM Security Identity Adapter editions.

The CA Top Secret Adapter does not support service groups management.

# **Contents of this Release**

# *Adapter Version*

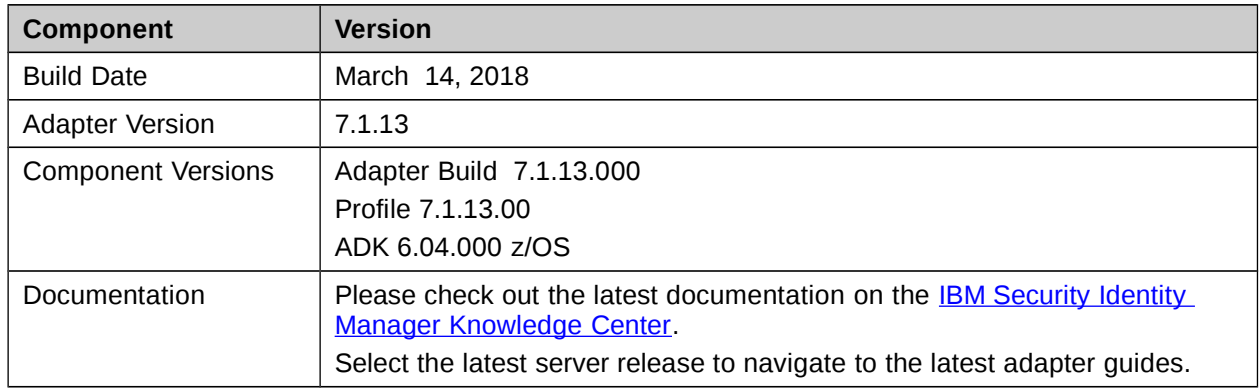

# *New Features*

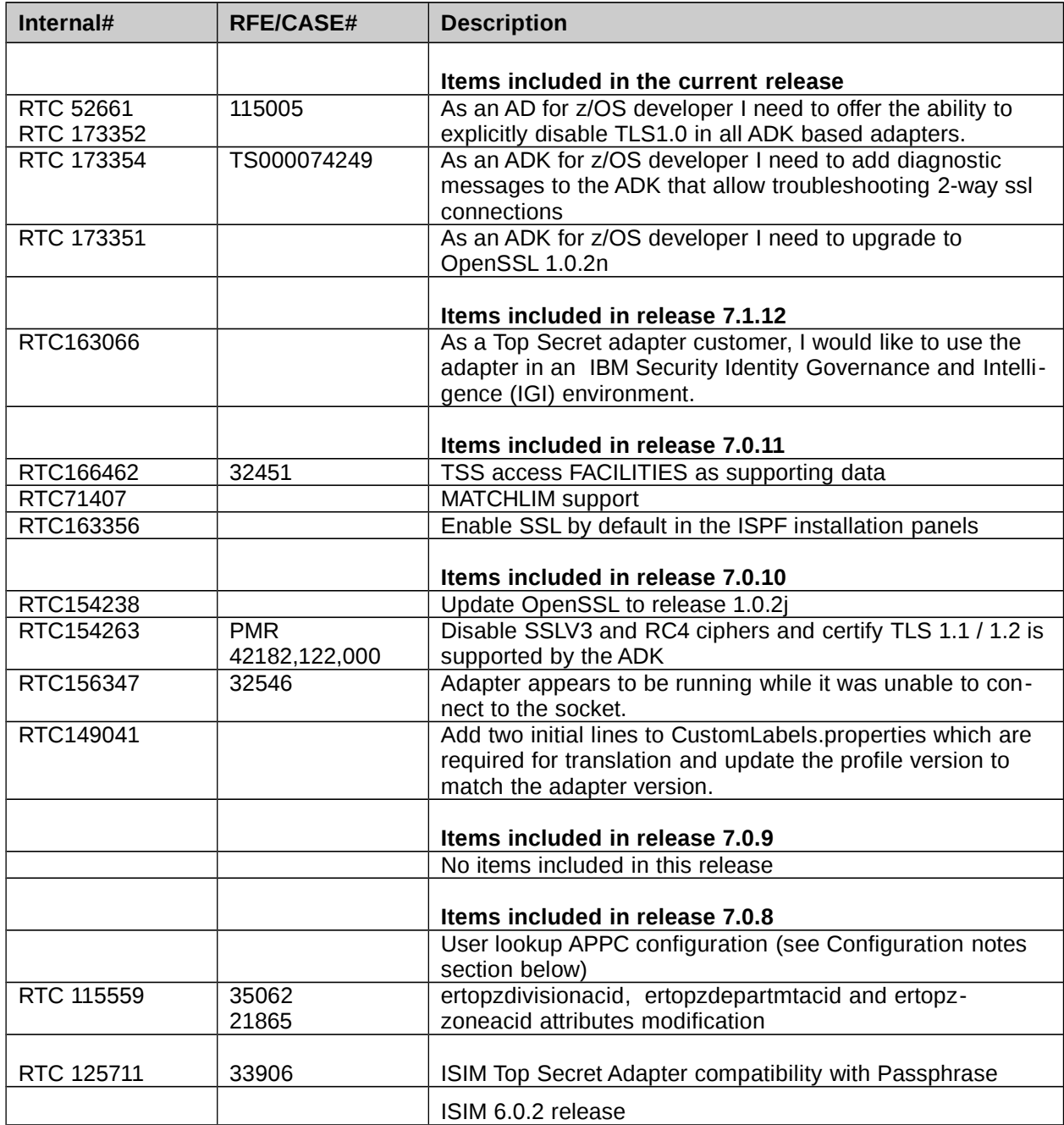

# *Closed Issues*

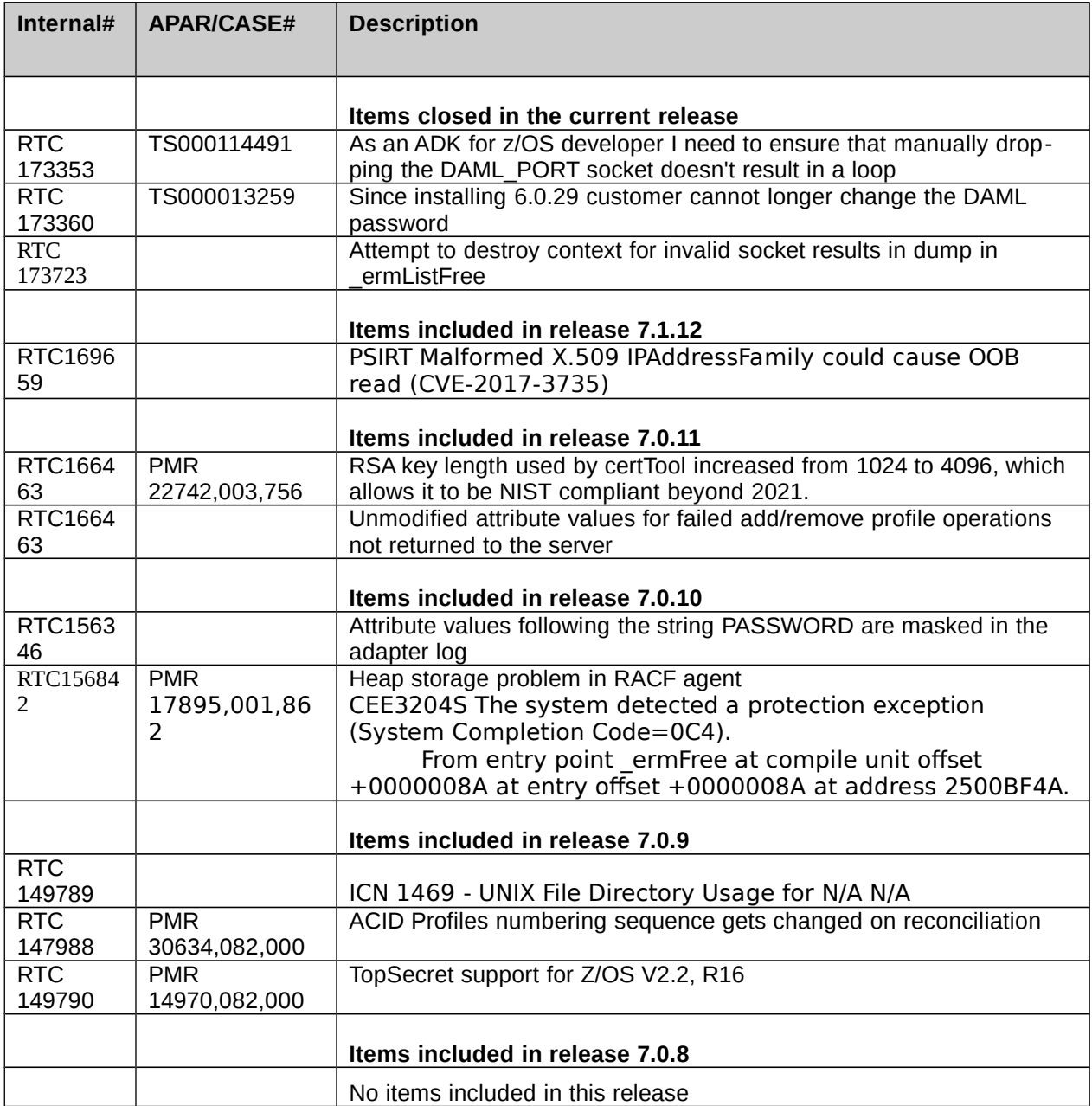

# *Known Issues*

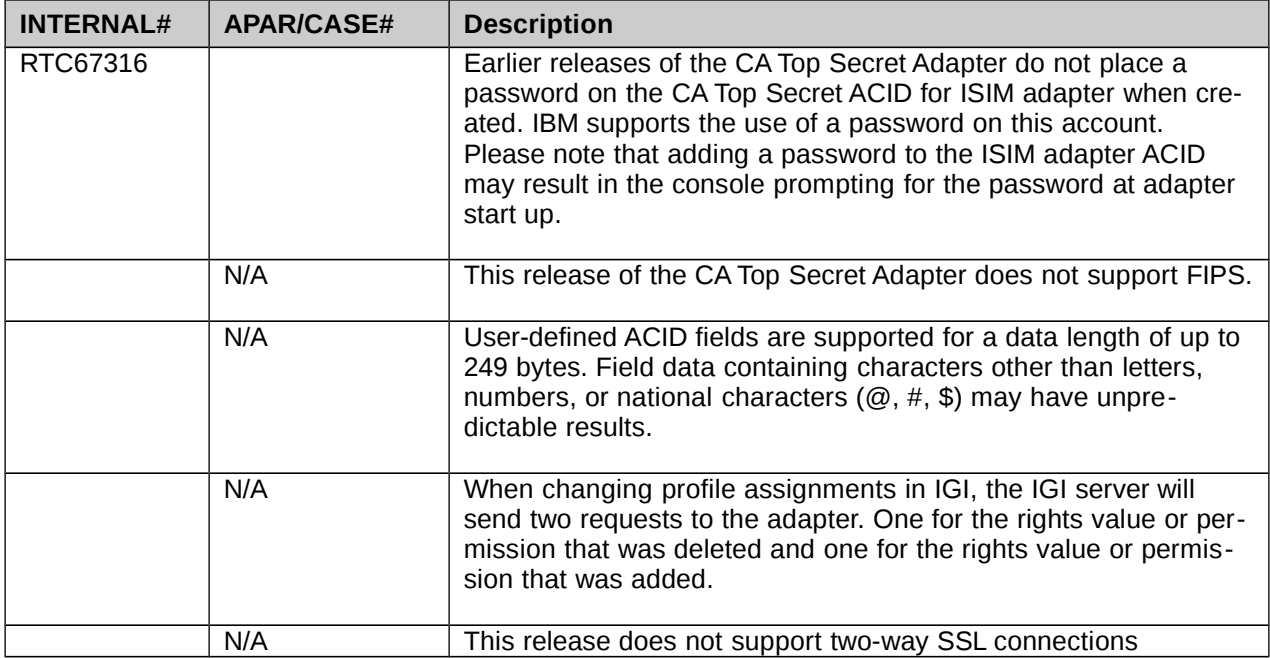

# **Installation and Configuration Notes**

### *Upgrading to Version 7.1.13 (or later)*

Upgrading to V7.1.14 requires a full installation. Refer to the Installing and configuring section of the CA Top Secret adapter guide for detailed instructions.

V7.1.12 and higher require the installation of a complex attribute handler.

# **Configuration**

ADK version 6.04 and higher offer a DAML PROTOCOL setting that allows you to disable TLSv1.0. ADK version 6.0.3 and higher no longer support SSLV3 and RC4 ciphers. The ISIM server should be configured to use TLS 1.1 or higher. This is done by adding the \$ITIM/data/enRole.properties parameter. For example:

com.ibm.daml.jndi.DAMLContext.SSL\_PROTOCOL=TLSv1.1

Possible values are:

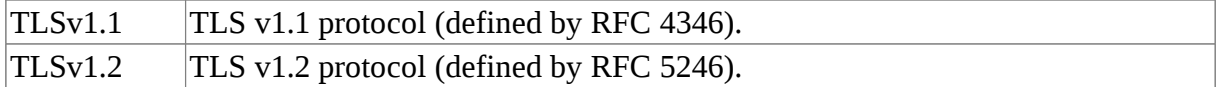

### *Starting and stopping the adapter*

Before you start the adapter, ensure that TCP/IP is active, and the APPC/MVS and the ASCH address spaces are active.

Starting ADK release 6.0.3 the adapter will write a message to SYSLOG and shutdown if it can not connect to the IP communications port. In previous releases the adapter would write an error to the adapter log and remain active without an indication that it could not communicate with the server in the SYSLOG.

# **Customizing or Extending Adapter Features**

The Identity Manager adapters can be customized and/or extended. The type and method of this customization may vary from adapter to adapter.

# *Getting Started*

Customizing and extending adapters requires a number of additional skills. The developer must be familiar with the following concepts and skills prior to beginning the modifications:

- LDAP schema management
- Working knowledge of scripting language appropriate for the installation platform
- Working knowledge of LDAP object classes and attributes
- Working knowledge of XML document structure

**Note:** This adapter supports customization only through the use of pre-Exec and post-Exec scripting. The CA Top Secret adapter has REXX scripting options. Please see the CA Top Secret Installation and Configuration guide for additional details.

IBM Security Identity Manager Resources:

Check the "Learn" section of the [IBM Security Identity Manager Knowledge Center](http://www-01.ibm.com/support/knowledgecenter/SSRMWJ/welcome) for links to training, publications, and demos.

# *Support for Customized Adapters*

The integration to the Identity Manager server – the adapter framework – is supported. However, IBM does not support the customization, scripts, or other modifications. If you experience a problem with a customized adapter, IBM Support may require the problem to be demonstrated on the GA version of the adapter before a PMR is opened.

### **Installing the adapter language pack**

See the IBM Security Identity Manager Install library and search for information about *installing the* [adapter language pack.](http://www-01.ibm.com/support/knowledgecenter/SSRMWJ_6.0.0.6/com.ibm.isim.doc_6.0.0.6/installing/tsk/tsk_ic_ins_itim_post_adapterlangpack.htm?lang=en.)

### **IBM Security Identity Manager Resources:**

Check the "Training" section of the [IBM Security Identity Manager Support Portal](https://www-947.ibm.com/support/entry/portal/product/security_systems/ibm_security_identity_manager?productContext=1445932245) for links to training, publications, and demos.

#### **IBM Security Identity Governance and Intelligence Resources:**

Check the "Training" section of the [IBM Security Identity Governance and Intelligence Portal](https://www.ibm.com/us-en/marketplace/identity-governance-and-intelligence/resources) for links to training, publications, and demos.

# **Updates to the CA Top Secret for z/OS Adapter installation and Configuration Guide**

### *Overview*

No updates in the current release

### *Planning*

No updates in the current release

# *Installing*

### **Communication Configuration**

# **Configuring Complex Attribute Handler for Access Request**

An account attribute is considered complex when its value is a composition of two or more simple values. The syntax of the composition value is defined by a complex attribute handler that is provided in the adapter package. For the CA Top Secret® Adapter, profiles are implemented as a complex attribute

#### **About this task**

The complex attribute handler enables IBM® Security Identity administrators to define accesses on service groups that require additional values when assigned to an account. The access will be defined on the group name only, and the complex attribute handler will internally supply the default values that are needed for the composition value sent to the adapter.

#### **For Top Secret profiles these values are:**

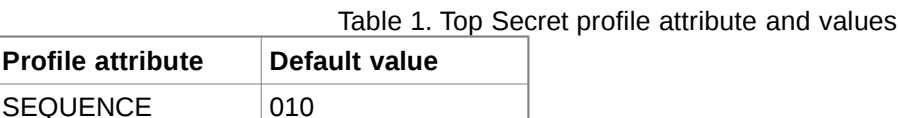

For more information about Access Types, see "Configuring- Access Type Management" in the *IBM Security Identity Manager Server Guide*.

To modify any of the individual values within the composition, the account modify must be used.

The complex attribute handler JAR file is TopSecretComplexAttributeHandler.jar.

#### **Installing the handler on ISIM 6.0 Fix Pack 11 or higher:**

#### *Procedure*

- 1. Copy the complex attribute handler JAR file from the adapter package to ITIM\_HOME/lib on the WebSphere® Application Server.
- 2. Add the complex attribute handler jar file to the WebSphere Application Server shared libraries.
	- a. Start the WebSphere Application Server Administrative Console.
	- b. Select Environment > Shared libraries > ITIM\_LIB.
	- c. Add \${ITIM\_HOME}/lib/TopSecretComplexAttributeHandler.jar under the class path as follows:

\${ITIM\_HOME}/lib/TopSecretComplexAttributeHandler.jar \${ITIM\_HOME}/lib/itim\_util.jar

• Restart the WebSphere Application Server.

#### **Installing the handler on ISIM 7.0.1-ISS-SIM-FIP0001 or higher:**

#### **Procedure**

- 1. From the top-level menu of the Appliance Dashboard, navigate to Configure > Advanced Configuration > External Library to display the External Library page.
- 2. Click New to open the Add External Library window.
- 3. Click Browse to provide the location of the TopSecretComplexAttributeHandler.jar file and upload the library file.
- 4. Click Save Configuration to complete this task.
- 5. From Server Control Menu, select Security Identity Manager Server and restart.

# *Upgrading*

No updates in the current release

# *Configuring*

# **Configuring the adapter parameters**

# **Changing protocol configuration settings**

#### **Step 4**

Type A to display the Protocol Properties Menu for the configured protocol with protocol properties. The following screen is an example of the DAML protocol properties.

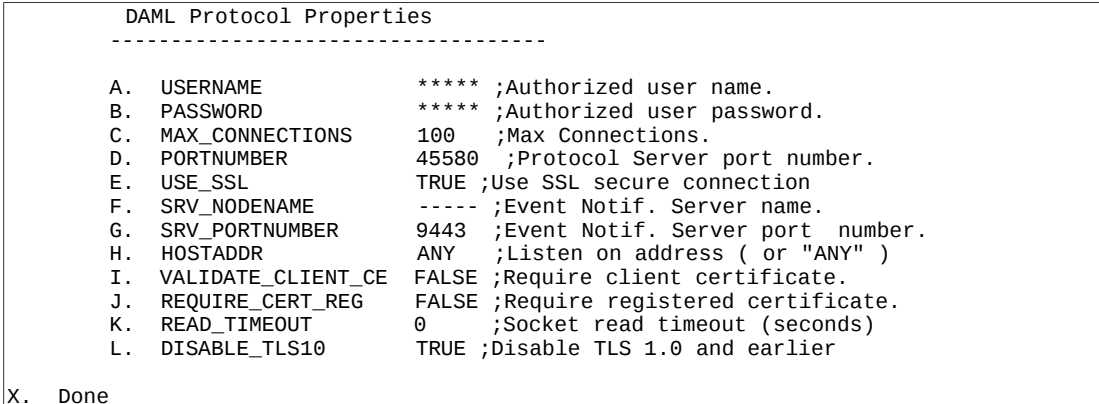

#### **Step 5**

Change the protocol value:

- a. Type the letter of the menu option for the protocol property to configure. [Table 1](https://www.ibm.com/support/knowledgecenter/SSIGMP_1.0.0/isim70/acf2/install_config/t_changeprotset.htm?view=kc#changeprotset__d6011e110) describes each property.
- b. Change the property value and press Enter to display the Protocol Properties Menu with the new value.

If you do not want to change the value, press Enter.

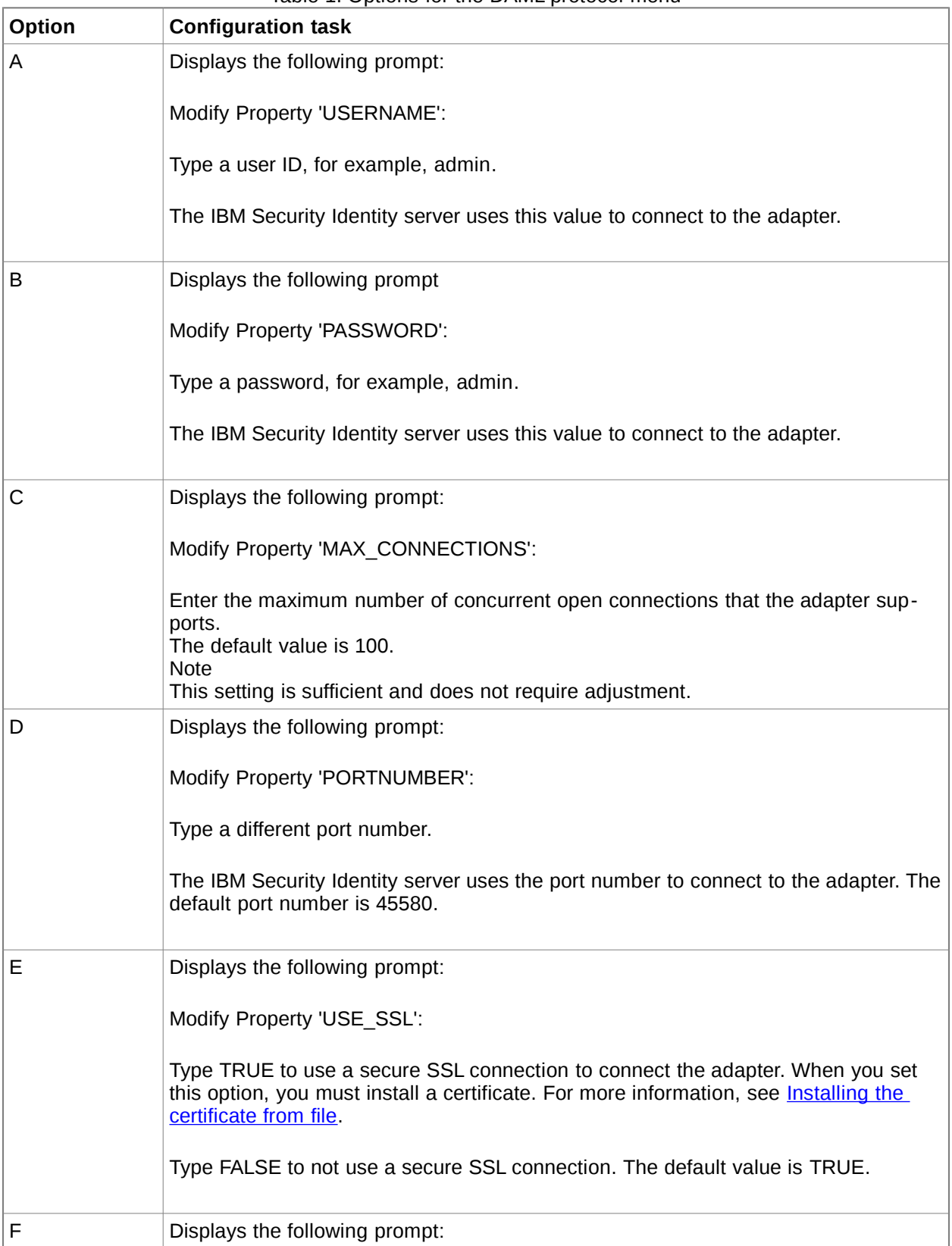

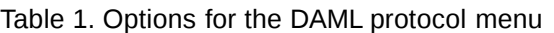

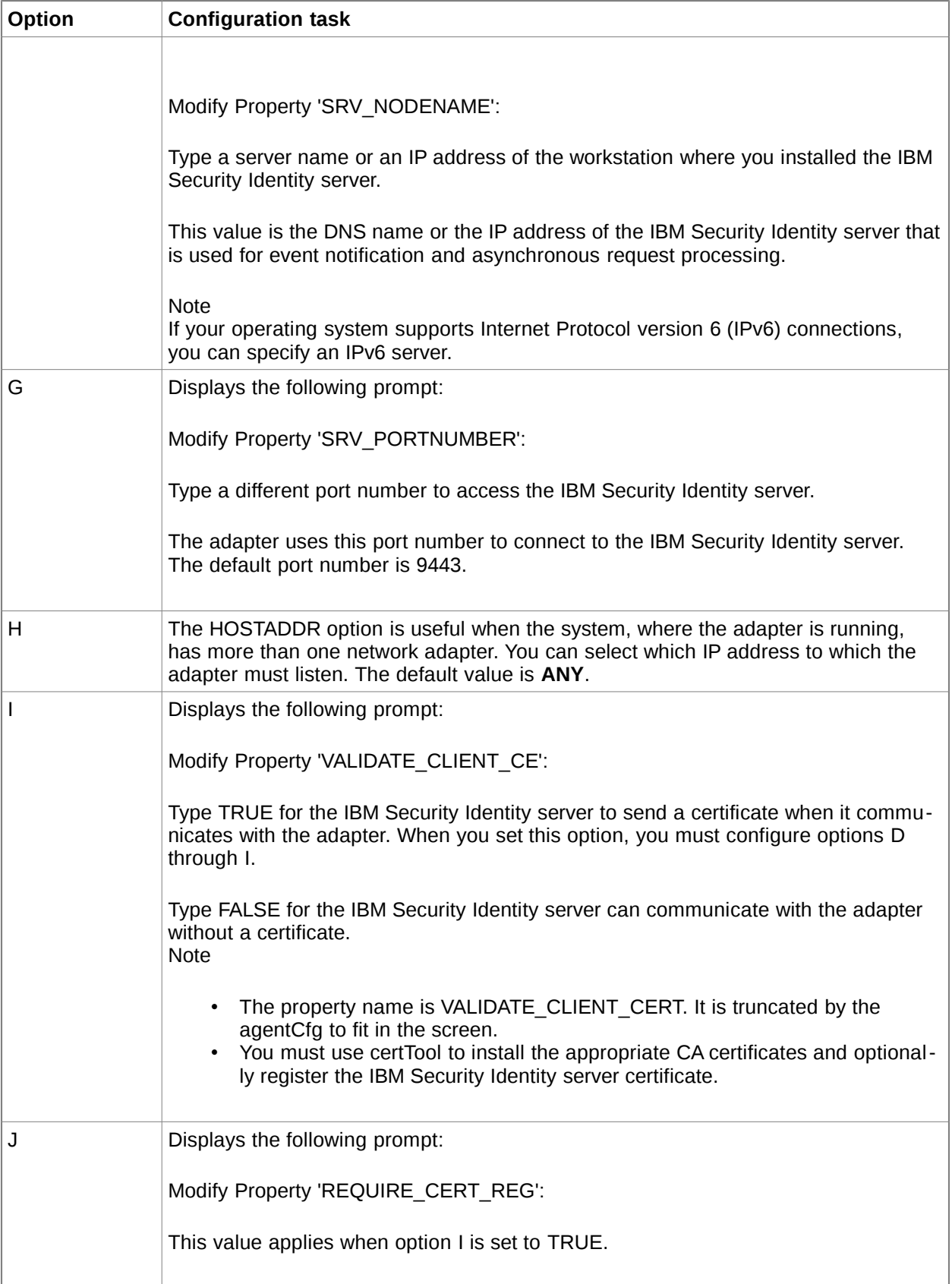

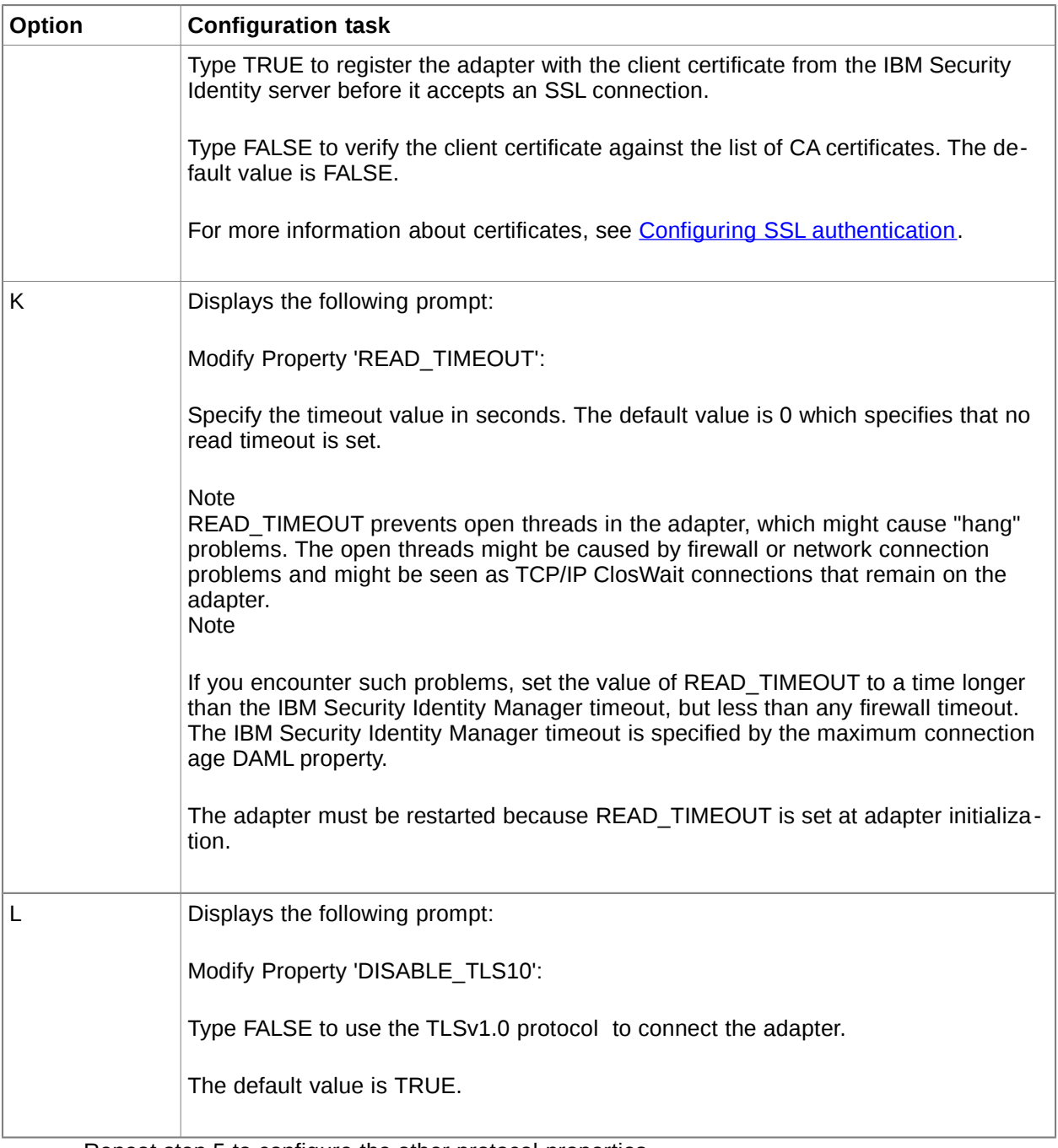

• Repeat step 5 to configure the other protocol properties.

• At the Protocol Properties Menu, type X to exit.

•

# **Configuring required attributes in IBM Security Governance and Intelligence**

In "Access Governance Core, Manage, Accounts " select the account for the Top Secret adapter. Now select "Target Attributes, Actions, Discover Account attributes from Target". Select all attributes that are required for creating a new Top Secret account. This should include:

- at least one of the following attributes: ZONE, DIVISION or DEPARTMENT
- the TYPE attribute
- the NAME attribute

### *Troubleshooting*

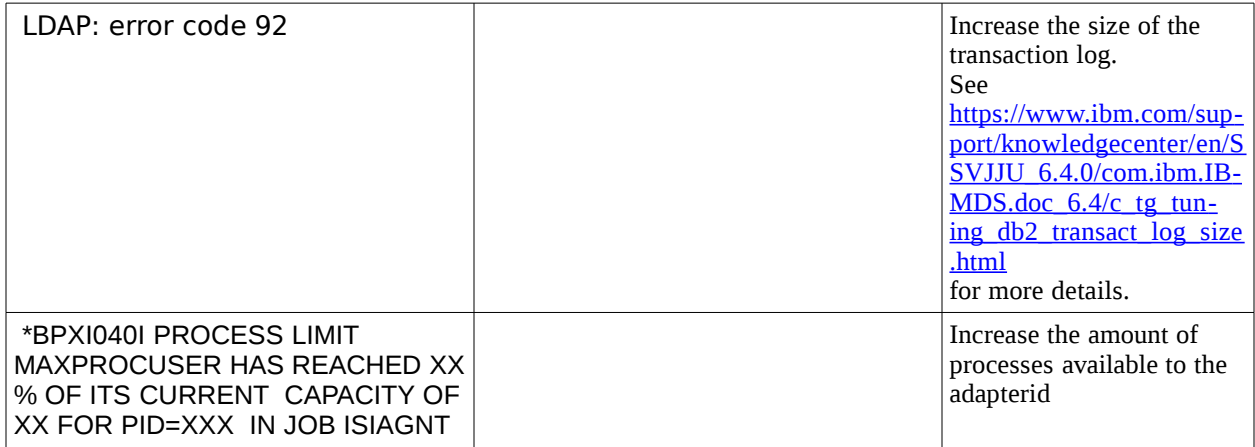

### *Troubleshooting profile issues.*

If you experience issues opening an account form after upgrading to the latest release , it might be required to start the design forms editor, open the Top Secret account form and select save. It is not required to make any changes to the form.

### **Installing test fixes and diagnostic builds**

It is possible IBM will provide a test fix or diagnostic build if you have a case to report an issue you have encountered while working with the adapter.

These fixes can consist of either an <ADAPTER>.UPLOAD.XMI file or a zip file containing a new adapter or adk binary.

XMI files require a full new install. These are usually provided when several components have changed compared to the release you currently had installed. To ensure there are no inconsistencies between the versions of the components you have installed and the updated components that were used to created the fix, you must perform the full installation from scratch using the XMI that contains the fix.

You will receive a zip file that contains one or more binaries if the changes that the fix requires are limited to the adapter or ADK code. These new binaries should be used to replace the binaries that have the same name in your existing adapter installation.

To install a new agent binary perform the following steps:

- 1. extract the binary from the zip file
- 2. stop the adapter
- 3. cd to the read\_only\_home/bin folder
- 4. cp -p <adaptertype>Agent <adaptertype>Agent.save
- 5. upload <adapterype>Agent in binary ftp mode to the adapter host and store it in the read\_only\_home/bin folder
- 6. cd to the read\_only\_home/bin folder
- 7. chmod 755 <adaptertype>Agent
- 8. extattr +ap <adaptertype>Agent
- 9. start the adapter

 The steps to install a new ADK binary are identical to the steps to install a new agent binary. The steps to install a new ADK library are also identical to the steps to install a new agent binary with the exception of the location where the libraries are stored. The libraries can be found in and uploaded to the read\_only\_home/lib folder.

# *Uninstalling*

No updates in the current release

### *Reference*

No updates in the current release

# **Troubleshooting of the CA Top Secret Adapter errors**

# *Troubleshooting profile issues.*

If you experience issues opening an account form after upgrading to the latest release , it might be required to start the design forms editor, open the Top Secret account form and select save. It is not required to make any changes to the form.

# **Supported Configurations**

# *Installation Platform*

The IBM Security Identity Manager Adapter supports any combination of the following product versions.

Operating System: z/OS V2.x

Managed Resource: CA Top Secret for z/OS R16

IBM Security Identity Manager: Identity Manager v6.0.0-ISS-SIM-FP0011 or higher Identity Manager v7.0.1-ISS-SIM-FP0001 or higher.

IBM Security Identity Governance and Intelligence: Identity Governance v5.2.3.1-ISS-IGI-IF0003 or higher

### *Notices*

This information was developed for products and services offered in the U.S.A. IBM may not offer the products, services, or features discussed in this document in other countries. Consult your local IBM representative for information on the products and services currently available in your area. Any reference to an IBM product, program, or service is not intended to state or imply that only that IBM product, program, or service may be used. Any functionally equivalent product, program, or service that does not infringe any IBM intellectual property right may be used instead. However, it is the user's responsibility to evaluate and verify the operation of any non-IBM product, program, or service. IBM may have patents or pending patent applications covering subject matter described in this document. The furnishing of this document does not give you any license to these patents. You can send license inquiries, in writing, to:

IBM Director of Licensing IBM Corporation North Castle Drive Armonk, NY 10504-1785 U.S.A.

For license inquiries regarding double-byte (DBCS) information, contact the IBM Intellectual Property Department in your country or send inquiries, in writing, to:

IBM World Trade Asia Corporation Licensing 2-31 Roppongi 3-chome, Minato-ku Tokyo 106-0032, Japan

**The following paragraph does not apply to the United Kingdom or any other country where such provisions are inconsistent with local law:** INTERNATIONAL BUSINESS MACHINES CORPO-RATION PROVIDES THIS PUBLICATION "AS IS" WITHOUT WARRANTY OF ANY KIND, EITHER EX-PRESS OR IMPLIED, INCLUDING, BUT NOT LIMITED TO, THE IMPLIED WARRANTIES OF NON-IN-FRINGEMENT, MERCHANTABILITY OR FITNESS FOR A PARTICULAR PURPOSE. Some states do not allow disclaimer of express or implied warranties in certain transactions, therefore, this statement may not apply to you.

This information could include technical inaccuracies or typographical errors. Changes are periodically made to the information herein; these changes will be incorporated in new editions of the publication. IBM may make improvements and/or changes in the product(s) and/or the program(s) described in this publication at any time without notice.

Any references in this information to non-IBM Web sites are provided for convenience only and do not in any manner serve as an endorsement of those Web sites. The materials at those Web sites are not part of the materials for this IBM product and use of those Web sites is at your own risk.

IBM may use or distribute any of the information you supply in any way it believes appropriate without incurring any obligation to you.

Licensees of this program who wish to have information about it for the purpose of enabling: (i) the exchange of information between independently created programs and other programs (including this one) and (ii) the mutual use of the information which has been exchanged should contact:

IBM Corporation 2ZA4/101 11400 Burnet Road Austin, TX 78758 U.S.A. Such information may be available, subject to appropriate terms and conditions, including in some cases, payment of a fee.

The licensed program described in this information and all licensed material available for it are provided by IBM under terms of the IBM Customer Agreement, IBM International Program License Agreement, or any equivalent agreement between us.

Any performance data contained herein was determined in a controlled environment. Therefore, the results obtained in other operating environments may vary significantly. Some measurements may have been made on development-level systems and there is no guarantee that these measurements will be the same on generally available systems. Furthermore, some measurements may have been estimated through extrapolation. Actual results may vary. Users of this document should verify the applicable data for their specific environment.

Information concerning non-IBM products was obtained from the suppliers of those products, their published announcements or other publicly available sources. IBM has not tested those products and cannot confirm the accuracy of performance, compatibility or any other claims related to non-IBM products. Questions on the capabilities of non-IBM products should be addressed to the suppliers of those products.

# *Trademarks*

The following terms are trademarks or registered trademarks of International Business Machines Corporation in the United States, other countries, or both:

IBM IBM logo Tivoli

Adobe, Acrobat, Portable Document Format (PDF), and PostScript are either registered trademarks or trademarks of Adobe Systems Incorporated in the United States, other countries, or both.

Cell Broadband Engine and Cell/B.E. are trademarks of Sony Computer Entertainment, Inc., in the United States, other countries, or both and is used under license therefrom.

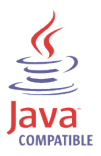

Java and all Java-based trademarks are trademarks of Sun Microsystems, Inc. in the United States, other countries, or both.

Microsoft, Windows, Windows NT®, and the Windows logo are trademarks of Microsoft Corporation in the United States, other countries, or both.

Intel®, Intel logo, Intel Inside®, Intel Inside logo, Intel Centrino™, Intel Centrino logo, Celeron®, Intel Xeon™, Intel SpeedStep®, Itanium®, and Pentium® are trademarks or registered trademarks of Intel Corporation or its subsidiaries in the United States and other countries.

CA, CA ACF2, and CA Top Secret are trademarks of CA, Inc. in the United States, other countries, or both.

UNIX is a registered trademark of The Open Group in the United States and other countries.

Linux is a trademark of Linus Torvalds in the U.S., other countries, or both.

ITIL® is a registered trademark, and a registered community trademark of the Office of Government Commerce, and is registered in the U.S. Patent and Trademark Office.

IT Infrastructure Library® is a registered trademark of the Central Computer and Telecommunications Agency which is now part of the Office of Government Commerce.

Other company, product, and service names may be trademarks or service marks of others.

End of Release Notes